## **Rohstoffkurse (Parameter)**

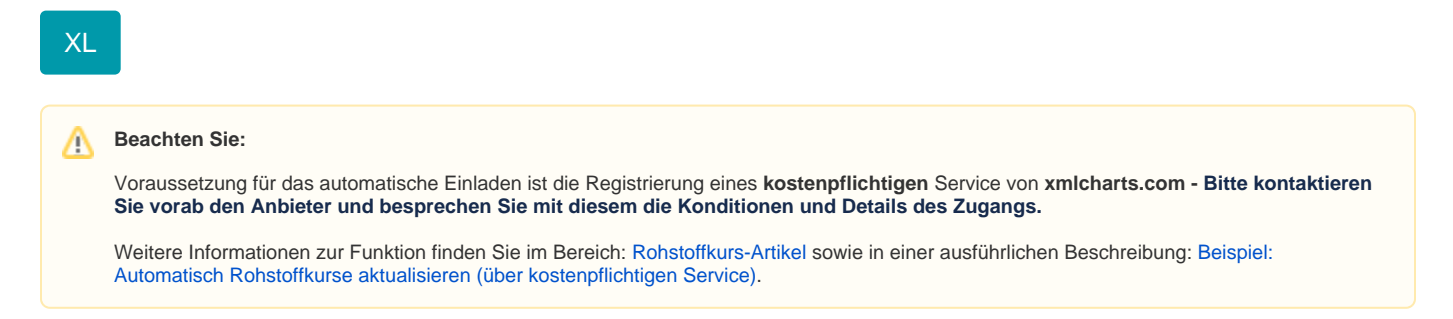

## Einstellungen in den Parametern

Unter PARAMETER - SONSTIGE - ROHSTOFFKURSE sind die Rohstoffkurse zu erfassen. Die Anlage erfolgt über die Schaltfläche: NEU.

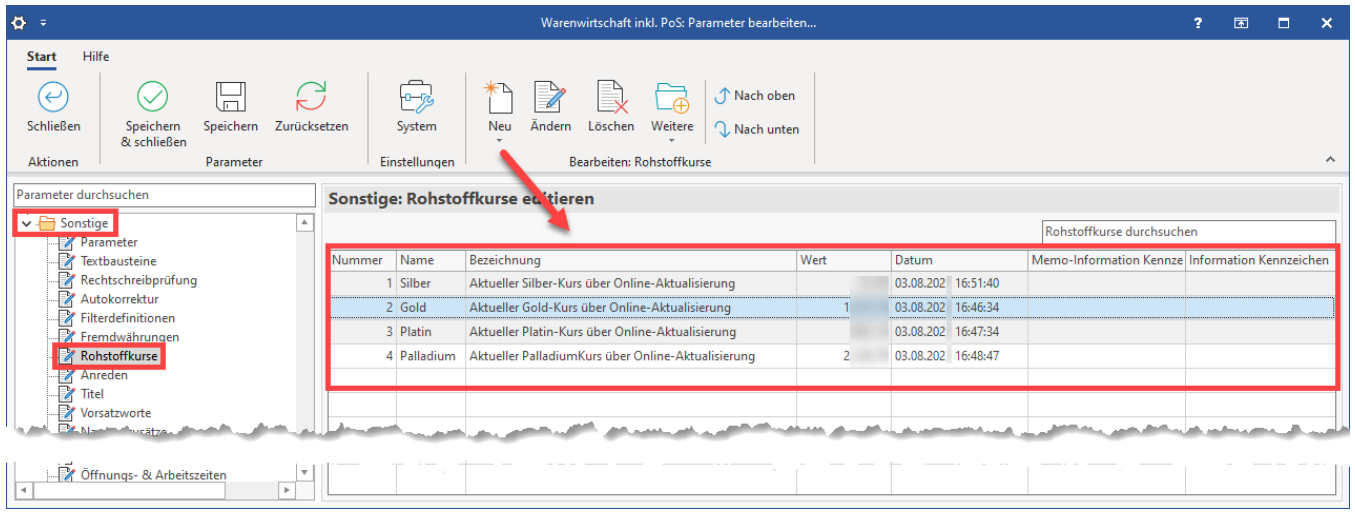

## **Anlage der Rohstoffkurse**

Bei der Neuanlage wird das Fenster "Rohstoffkurs neu erfassen / ändern" geöffnet: Legen Sie Rohstoffkurse, z. B. mit den Namen "**Silber**", "**Gold**", "**Platin** ", "**Palladium**" an.

Als Bezeichnung vergeben Sie einen kurzen, prägnanten Text, z. B. "Silber" oder "Akt. Silber-Kurs" (dieser Eintrag wird später im Rohstoff-Artikel als Auswahlfeld angezeigt)

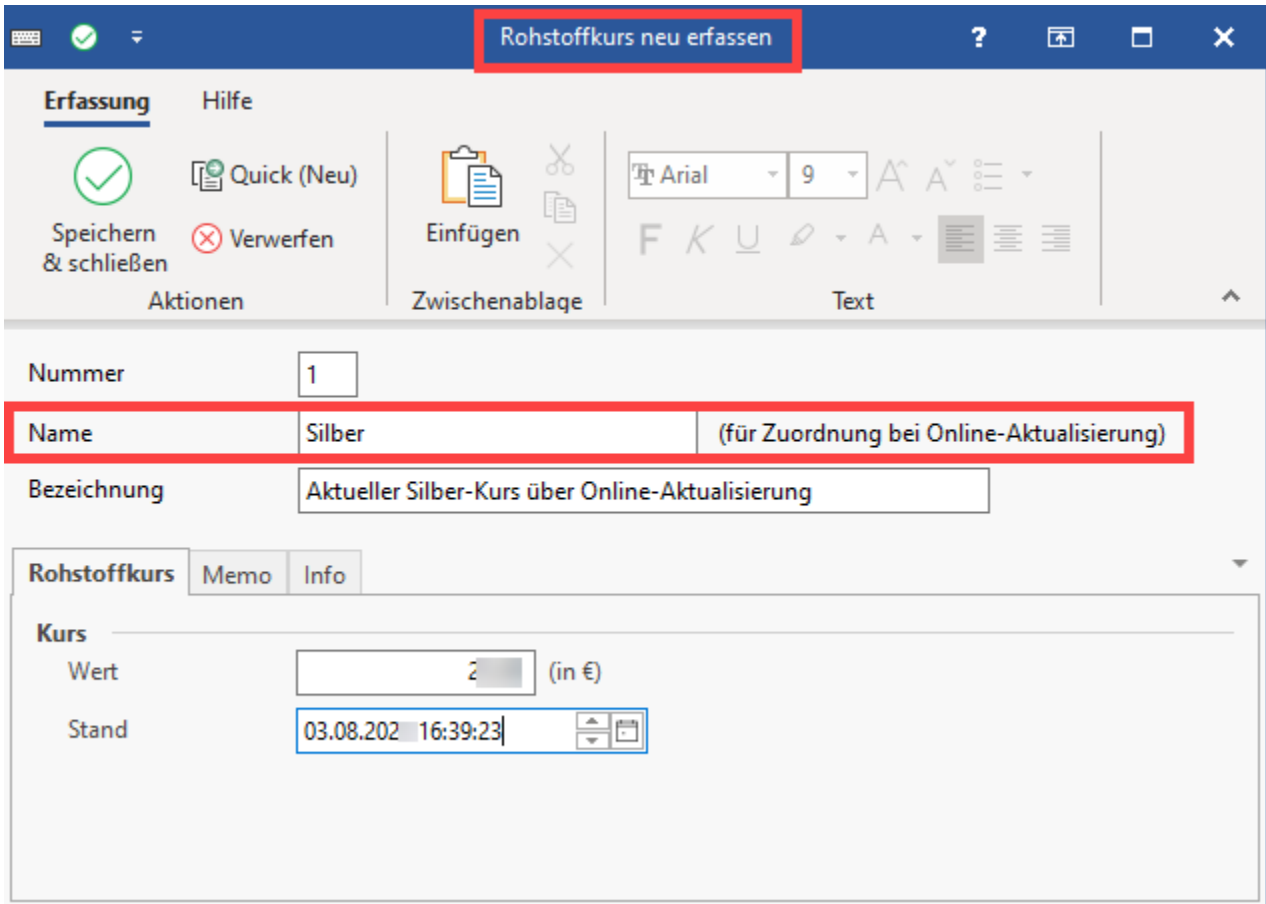

Diese Felder können in den Parametern entweder von Hand gepflegt werden oder über einen kostenpflichtigen Webservice automatisiert eingeladen werden.

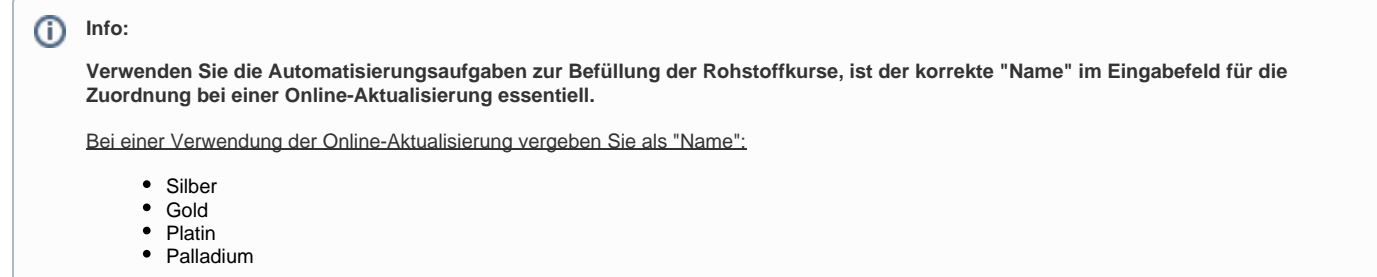